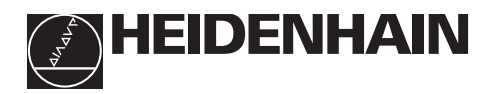

# **Working with the position**

# **display unit ND 530**

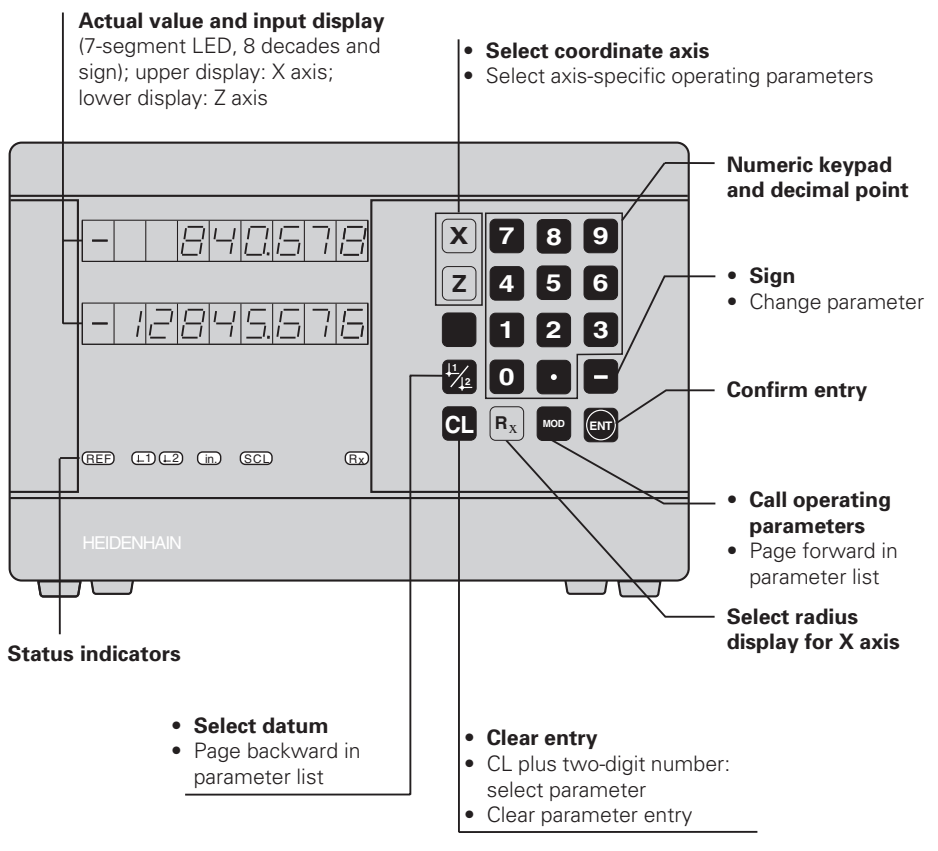

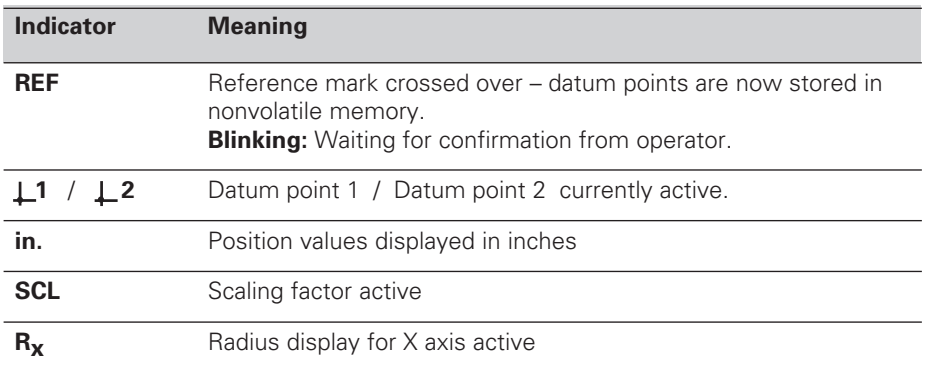

The ND 530 display unit for lathes is designed for use with two HEIDENHAIN linear encoders with sinusoidal output signals.

The linear encoders have one reference mark or several (preferably distance-coded) reference marks. When a reference mark is crossed over, a signal is generated which identifies that position as a reference point.

After switch-on, crossing over the reference marks restores the relationship between axis slide positions and display values last established by datum setting. With encoders that have distance-coded reference marks, this requires a traverse of no more than 20 mm.

**Switch-On**

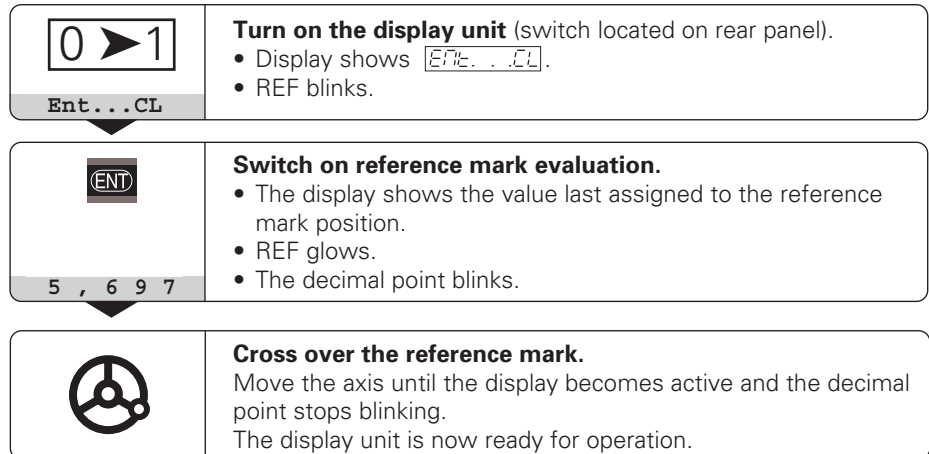

If you do **not** wish reference mark evaluation, press **CL** instead of ENT.

# **Datum Setting**

The datum setting procedure assigns a specific axis position to the associated display value. For example, you can set the workpiece face to  $Z = 0$  mm and a shoulder on the workpiece to its associated X coordinate.

You can set two separate datum points.

![](_page_1_Picture_131.jpeg)

You can switch from one datum point to the other at any time. Use datum point 2 if you want to display incremental dimensions.

# **Radius Display for the X Axis**

There are two ways to switch the X axis from diameter to radius display:

- Operating parameter **PDB** tor
- The  $R_x$  key.

When  $R<sub>x</sub>$  lights up the radius display is active.

# **Working with Scaling Factors**

The ND 510 and the ND 550 can display the axis traverse lengthened or shortened by a **scaling factor**. You enter a scaling factor separately for each axis in the user parameter P12, then activate the scaling factor function with the user parameter P11. **SCL** is highlighted.

### **Error Messages**

![](_page_2_Picture_140.jpeg)

If **all decimal points light up**, the measured value is too large or too small. Set a new datum.

#### **To clear error message**  $\boxed{EFTCT}$  :

When you have removed the cause of the error, ➤ press **CL**.

# **Non-linear Error Compensation**

To work with the non-linear error compensation it is necessary to

- activate the function via the operating parameter P40.
- traverse the reference marks after switching on.
- enter the compensation values in the table.

For every axis compensation values can be entered over 16 compensation points. To determine the compensation values with a comparator system from HEIDENHAIN, such as VM 101, you must select the REF display.

#### **Selecting the Compensation Value Table**

➤ Select the operating parameter P00 and enter the code number 105 296. Use the following keys for the entries:

![](_page_3_Picture_140.jpeg)

➤ Enter the parameters and compensation values as follows:

![](_page_3_Picture_141.jpeg)

#### **Delete all compensation values:**

![](_page_3_Picture_142.jpeg)

# **Operating Parameters**

#### **User Parameters**

User parameters are operating parameters that can be changed **without** entering the codes: P00 to P12

#### **Axis assignment**

Parameters which are entered separately for each axis have **axis codes**: "1" signifies the X-axis, "2" the Z-axis. A point separates the axis code from the parameter number. In the operating parameter list, these parameters are set off with a superscript " $A$ ", the parameter for the X-axis (e.g.  $P \nL: \nL: SCL$ ) is in the list. You select axis-specific operating parameters with the orange arrow keys.

#### **To call the operating parameter list:**

➤ Press MOD.

#### **To go directly to a certain operating parameter:**

- ➤ Press and hold CL, then press the first digit of the parameter number.
- ➤ Release both keys and enter the second digit of the parameter number.

#### **Protected Operating Parameters**

In order to change protected operating parameters, the code number 95 148 must be entered via P00 Code: They remain accessible until the position display is switched off.

#### **To page through the operating parameter list:**

- ➤ **Page forward**: press MOD.
- $\triangleright$  **Page backward**: press the  $\perp 1/\perp 2$  key. Any changes are automatically activated when you resume paging.

#### **To change a parameter setting:**

- ➤ Change the value with the minus key, **or**
- ➤ Enter the desired value directly, e.g. for P12.

#### **To correct an entry:**

➤ Press CL.

#### **To exit the operating parameters:**

➤ Press ENT.

This activates all changes made.

# **Operating Parameter List**

![](_page_4_Picture_223.jpeg)

# **Operating Parameter List – cont'd.**

![](_page_5_Picture_294.jpeg)

**1) Entry value for P41**

**Example:** Displayed measuring length L<sub>d</sub>: 620.000 mm Actual length  $L<sub>a</sub>$  (as determined with a comparator system such as the VM 101 from HEIDENHAIN): 619.876 mm Length difference ΔL: L<sub>a</sub> – L<sub>d</sub> = –124 μm Compensation factor:  $k = \Delta L / L_d = -124 \mu m / 0.62 m = -200 \mu m/m$ 

#### **Display step, signal period and subdivision for linear encoders**

![](_page_5_Picture_295.jpeg)

# **Parameter Settings for HEIDENHAIN Linear Encoders**

![](_page_6_Picture_200.jpeg)

**Example** Linear encoder with signal period  $s = 20 \mu m$ Desired display step  $a = 0.005$  mm **Subdivision** P32 = **0.001** • **s / a** = 4

#### **Linear measurement with ballscrew and rotary encoder**

If you are measuring linear distance with a ballscrew and rotary encoder, calculate the signal period s as follows:

Screw pitch [mm] • 1000 [µm] Signal period s =

# **Rear Panel**

![](_page_7_Figure_1.jpeg)

Interfaces X1 and X2 conform to the recommendations in EN 50 178 for separation from line power.

# **Installation**

OON!

The display unit can be mounted on a flat surface or on the tilting base from HEIDENHAIN (Id.-Nr. 281 619 01) with M4 screws.

![](_page_7_Figure_5.jpeg)

# **Power Supply and Connection**

![](_page_7_Picture_7.jpeg)

#### **Danger of electrical shock!**

Unplug the power cable before opening the housing. Connect a protective ground. This connection should never be interrupted.

![](_page_7_Picture_10.jpeg)

#### **Danger to internal components!**

Do not engage or disengage any connections while the unit is under power. Use only original replacement fuses.

Primary-clocked power supply. **Voltage range** 100 V to 240 V (–15% to + 10%). **Frequency** 48 Hz to 62 Hz. **Power consumption** 9 W. **Line fuse:** F 1 A (in unit). Minimum cross-section of power cable: 0.75 mm<sup>2</sup>.

To increase the noise immunity, connect the ground terminal on the rear panel m to the central ground point of the machine. (Minimum cross-section 6 mm<sup>2</sup>)

# **Ambient Conditions**

![](_page_7_Picture_257.jpeg)

#### **DR. JOHANNES HEIDENHAIN GmbH**  Dr.-Johannes-Heidenhain-Straße 5 **D-83301 Traunreut, Deutschland**  $\circledR$  (08669) 31-0  $Ex(08669) 5061$

FAX (08669) 9899 **Service** (08669) 31-12 72 TNC-Service (08669) 31-14 46

288 028 24 · SW 246 180 05 · 3 · 12/96 · H · Printed in Germany · Subject to change without notice